# SCL System Administration

Part 1 (update 2)

# 1. Linux History

(1991-2015)

# Linux History 1

#### **Year Event**

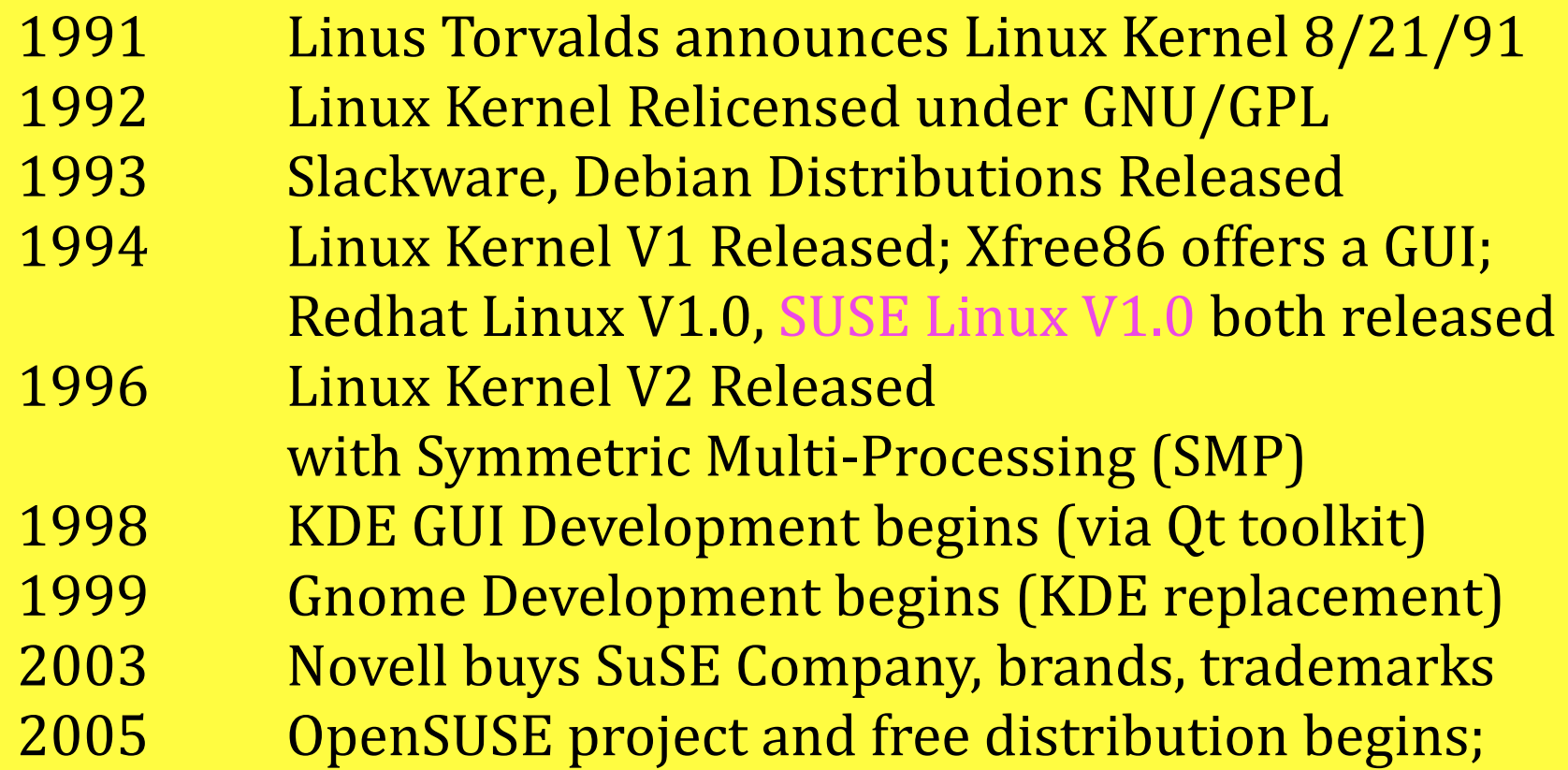

# Linux History 2

#### **Year Event**

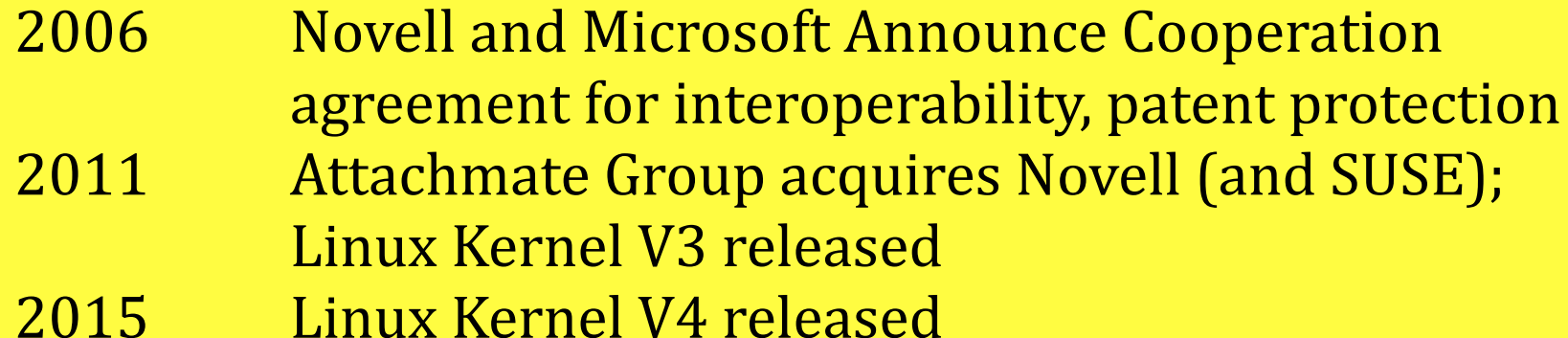

#### **References**

**SUSE [Software und System-Entwicklung or Software and System** Development#**] History**

**[<https://www.suse.com/company/history/>](https://www.suse.com/company/history/) SUSE Linux Distributions** 

**[<https://en.wikipedia.org/wiki/SUSE\\_Linux\\_distributions>](https://en.wikipedia.org/wiki/SUSE_Linux_distributions)**

# SUSE Linux Releases

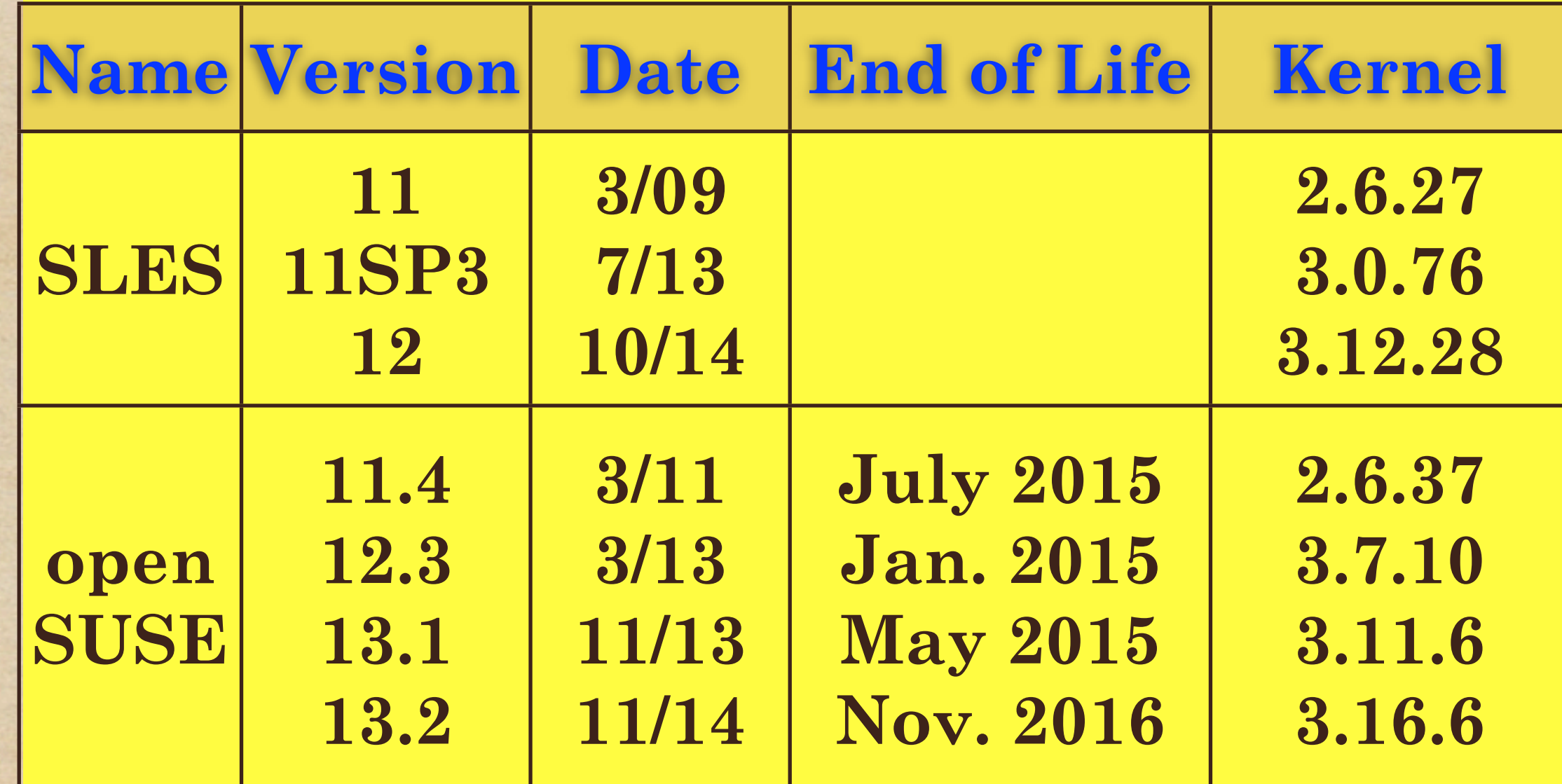

#### Releases References

- SLES: <https://en.wikipedia.org/wiki/ SUSE\_Linux\_Enterprise\_Server#Version\_history>
- SUSE Linux Distributions: [<https://en.wikipedia.org/wiki/SUSE\\_Linux\\_distributions>](https://en.wikipedia.org/wiki/SUSE_Linux_distributions)
- SLES Kernel Versions  $\blacklozenge$ [<https://wiki.novell.com/index.php/Kernel\\_versions>](https://en.wikipedia.org/wiki/SUSE_Linux_distributions)
- ◆ SLES Technical Information (Kernel Limits) [<https://www.suse.com/products/server/technical-information/](https://en.wikipedia.org/wiki/SUSE_Linux_distributions) [#Kernel>](https://en.wikipedia.org/wiki/SUSE_Linux_distributions)
- SLES 12 Release Notes [<https://www.suse.com/releasenotes/x86\\_64/SUSE-SLES/12/>](https://en.wikipedia.org/wiki/SUSE_Linux_distributions)

# 2. Linux Command Help Aids

#### man, info, help, HOWTOs *command (unix)* site:wikipedia.org

## **man** (manual pages)

- A program that uses a files database stored locally, on a network or the web, to retrieve a write-up about one Linux command or topic. Access via:
- **\$ man** [section No.] <commandname>
- **\$ man man; man intro; man info**

#### **man Command** (2)

These commands offer meta-info.

- **Search List \$ man -k "keyword" or \$ apropos "keyword"**
- **One Line Description \$ man -f "command" \$ whatis "command"**

# **info** and **help**

**info** An online manual reader for GNU Software (Linux) \$ **info "linux command"** \$ **info info; info -k "keyword" help** Shows a summary for **bash** shell builtin commands \$ **help ["bash builtin"] ; help help**

# Linux HOWTOs

- Relatively dated (1997-2010) but pertinent written explanations of Linux characteristics, features, processes and procedures.
- Writeups by experts + reader contributions occur
- Example: Bash Prompt HOWTO. See [<www.linuxhowtos.org/System/Bash%20Prompt](http://www.linuxhowtos.org/System/Bash%20Prompt%20Howto.htm) [%20Howto.htm>](http://www.linuxhowtos.org/System/Bash%20Prompt%20Howto.htm)
- References: HOWTO Single List: [<http://](http://www.tldp.org/HOWTO/HOWTO-INDEX/howtos.html) [www.tldp.org/HOWTO/HOWTO-INDEX/](http://www.tldp.org/HOWTO/HOWTO-INDEX/howtos.html) [howtos.html>](http://www.tldp.org/HOWTO/HOWTO-INDEX/howtos.html) HOWTOs Home:[<linuxhowtos.org/>](http://www.tldp.org/HOWTO/HOWTO-INDEX/howtos.html)

#### Web Search

- Launch a browser window and search using a search engine by typing:
	- **"***command* **(unix)" site: en.wikipedia.org**
- A Separate window for showing usage frees your shell window to enter the proper commandline you want.

## 3. YaST Facility

#### yast yast2 autoyast

# YaST Manage Users

- Commandline: \$ **sudo /usr/sbin/yast2 users [shift]tab-traverse selections [reverse] arrow keys-move to subselections; <alt>Q -Quit** space/enter-choose item; <alt>YellowLetter-Jump to item Bold white border is active Frame
- Tabs: [Users] [Groups] [Defaults] [Authentication] Options for these: **User Data** - Create Userid+password
	- **Details** i.e. Home directory path, Groups **Password setting/aging** (Use **pwgen; LDAP > NIS**) **Plug-ins** - i.e. Storage, Inode Quotas for Users (**repquota**)
- Can Create, Modify or Delete Users
- See: [<doc.opensuse.org/documentation/html/openSUSE\\_114/](http://doc.opensuse.org/documentation/html/openSUSE_114/opensuse-reference/cha.y2.userman.html) [opensuse-reference/cha.y2.userman.html>](http://doc.opensuse.org/documentation/html/openSUSE_114/opensuse-reference/cha.y2.userman.html)

# YaST Commandline

- **yast -h** # Get list of command options
- **yast -l** # Get list of module names
- **yast <module>** # start module named
- **yast -i <package-name>** # install package
- **yast <module> help** # Get module help
- Some modules don't offer command line support

#### Observation

#### **Linux: the OS with a CLUE... Command Line User Environment**

#### YaST Manage Software

- Installs Software as packages that are in repositories known based on a repository index service (RIS).
- Search by name, description, RPM/package group, and pattern (= set of  $\blacklozenge$ packages offering some functionality).
- Software categories:  $\blacklozenge$ -**Online Update** [YOU] -**Software Management** [of packages] Filter Options: o Patterns o Languages o RPM Groups o Repositories o Search o Installation Summary o Package Classification -**Add-on Products** [i.e. High Availability Extension] -**Media Check** [verify error-free media] -**Software Repositories** [Define from installation media (iso images), update repositories (RPM Files) ] [Use autorefresh, priority (conflict resolution), Keep Downloaded Packages options]
- Use **SUSE Manager** [deploys, manages, monitors SW] when many servers have to be managed automatically

#### YaST Manage Software 2

- In the **Action menu** you can select **Locked** packages (never to be upgraded); **Taboo** packages (never to be installed)
- $\blacklozenge$ In the **Dependencies menu, Automatic Dependency Check** is the default You can also select: **System Verification Mode** to assure compatibility between current system and selected packages.
- $\blacklozenge$ In the **View menu**, you can see the package installation information, **File List**  to see the exact contents of the package, **Dependencies List** to see preview of requirements before package can be installed.

#### $\blacklozenge$ After package selection for installation,

- A **Dependencies Overview** is shown, with problem and possible solutions for you to choose. 1st one is best one usually.
- If no problems, a list is shown of automatic changes that will be applied.
- Click OK to install

#### YaST Manage Devices

- The modular Kernel (runs outside of Linux) interacts directly with the Server's Hardware and Devices.
- **/sbin/modinfo (8)** shows information about Linux Kernel modules (See **/sbin/lsmod (8)** for status & a list )
- Hardware Device Drivers and Users communicate via logical  $\blacklozenge$ device files, all found in /dev
- {processes, apps, commands}<---system calls via glibc--- --->Kernel<--->Hardware
- **/bin/lsblk (8)** Lists block devices in tree format **/sbin/hdparm (8)** Get/Set SATA/IDE device parameters. Beware, there are **very** dangerous options within. \$ **/sbin/hdparm -i /dev/sda** # get information about /dev/sda

#### sysfs, /sys for Devices  $\frac{1}{2}$

**sysfs** is a virtual, in memory file system describing available devices, configurations and their state.

- **/sys** is the mount point of **sysfs**
- **/proc** also holds device-specific information (\$ **cat /proc/devices | less** )

# /sys Subdirectories

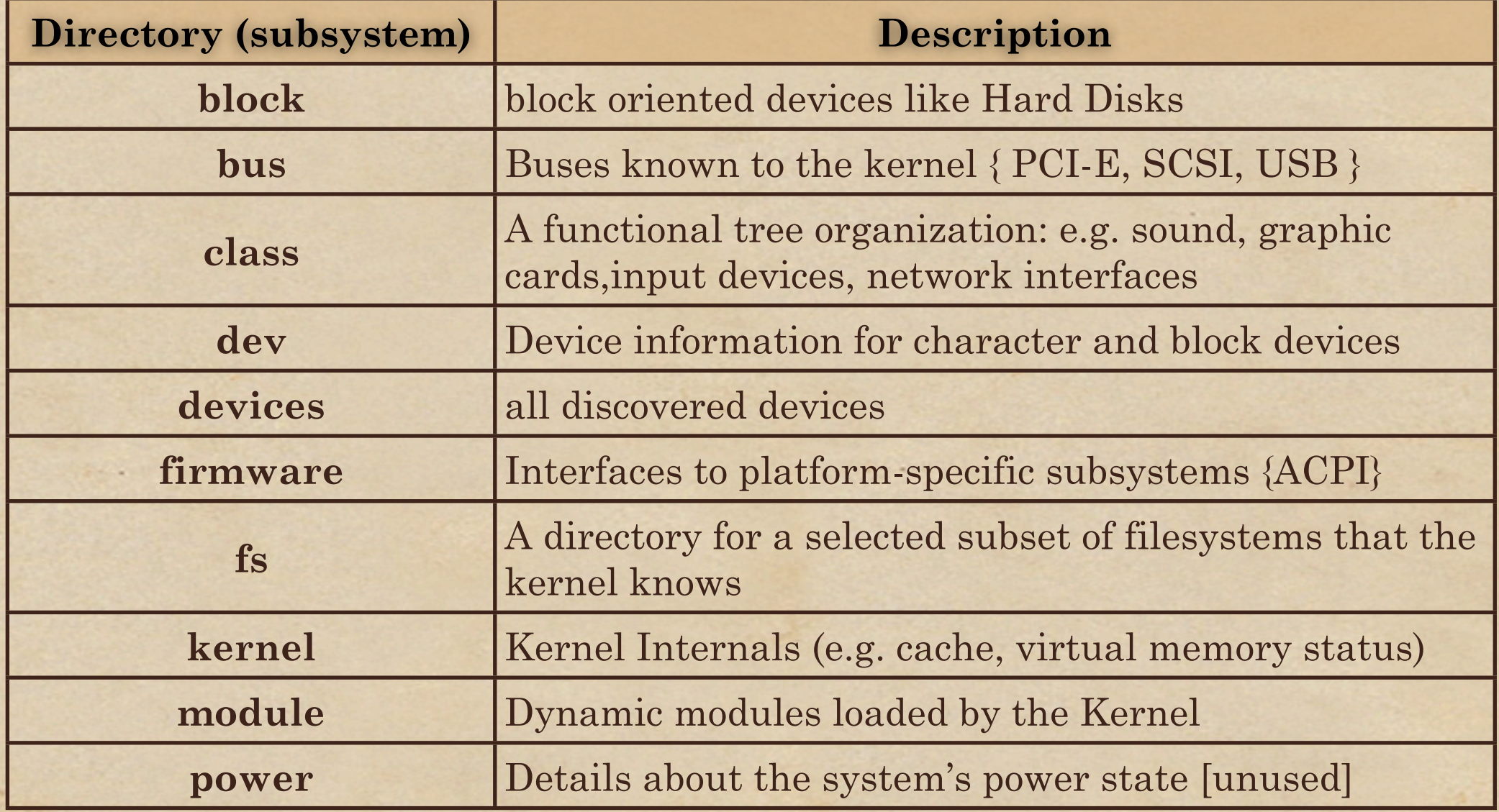

## udevadm Command

- **udevadm (8)** queries device information, triggers events, controls the udevd daemon, monitors udev and kernel events.
- Purpose is to build and test (udev) rules
- Form: **udevadm info|trigger|settle|control|hwdb|**  $\blacklozenge$ **monitor | test | test-builtin #**  used most by SAs;
- **control** option starts/stops **udev** daemon (reloads all rules named *nn***.\*.rules** in **/etc/udev/rules.d**) **monitor** option displays events as they occur
- Use when new devices arise to be mounted and operate on Servers.

#### udev process  $_{02}$

- **/sbin/udevd -- daemon (SLES 11.x) [systemd-udevd (SLES 12.x)]** is a daemon that dynamically manages kernel detection and initialization (updating **/dev**) and disconnection of devices (removal)
- \$ **/sbin/udevadm monitor [--env]** shows views of the events, timings, [environment] by **udev** process
- Kernel events to **udev** are handled by rules. See the prioritized rules set in the directory /etc/udev/rules.d
- **udev** sends messages to syslog. The priority level managed in /etc/udev/udev.conf
- Reference: [<doc.opensuse.org/documentation/html/openSUSE\\_114/](http://doc.opensuse.org/documentation/html/openSUSE_114/opensuse-reference/cha.udev.html%23sec.udev.devdir) [opensuse-reference/cha.udev.html#sec.udev.devdir>](http://doc.opensuse.org/documentation/html/openSUSE_114/opensuse-reference/cha.udev.html%23sec.udev.devdir)

#### YaST Manage Hardware

- Hardware connected to the Server may be configured beginning at  $\blacklozenge$ OS installation time and thereafter.
- Probe all hardware information via: \$ **sudo /usr/sbin/yast2 hwinfo #** save to file encouraged
- Other Hardware related modules include: **disk, hwinfo, keyboard, lan, printer, scanner**
- Terminal Commands: **lspci (8) -** List all PCI Devices, Buses [ <?> for missing info ] **lsusb (8) -** List all USB Devices **usb-devices (1)** - Lists USB buses and device connection details **lscpu (8) -** List all CPUs [overview based on 1st CPU; vm hardware can be inaccurate] **hwinfo (8) -** Probe for Hardware. Preserve in a log via: \$ hwinfo --all --log hwinfo-out.log

#### Observation

Being a Linux user is sort of like living in a house inhabited by a large family of carpenters and architects. Every morning when you wake up, the house is a little different. Maybe there's a new window or some walls have moved. Or perhaps someone has temporarily removed the floor under your bed. ~~ Rob Riggs

## 4. Account Management

gnome-terminal, xterm, useradd usermod userdel yast2 user passwd /etc/passwd /etc/group

#### Gnome GUI to Terminal

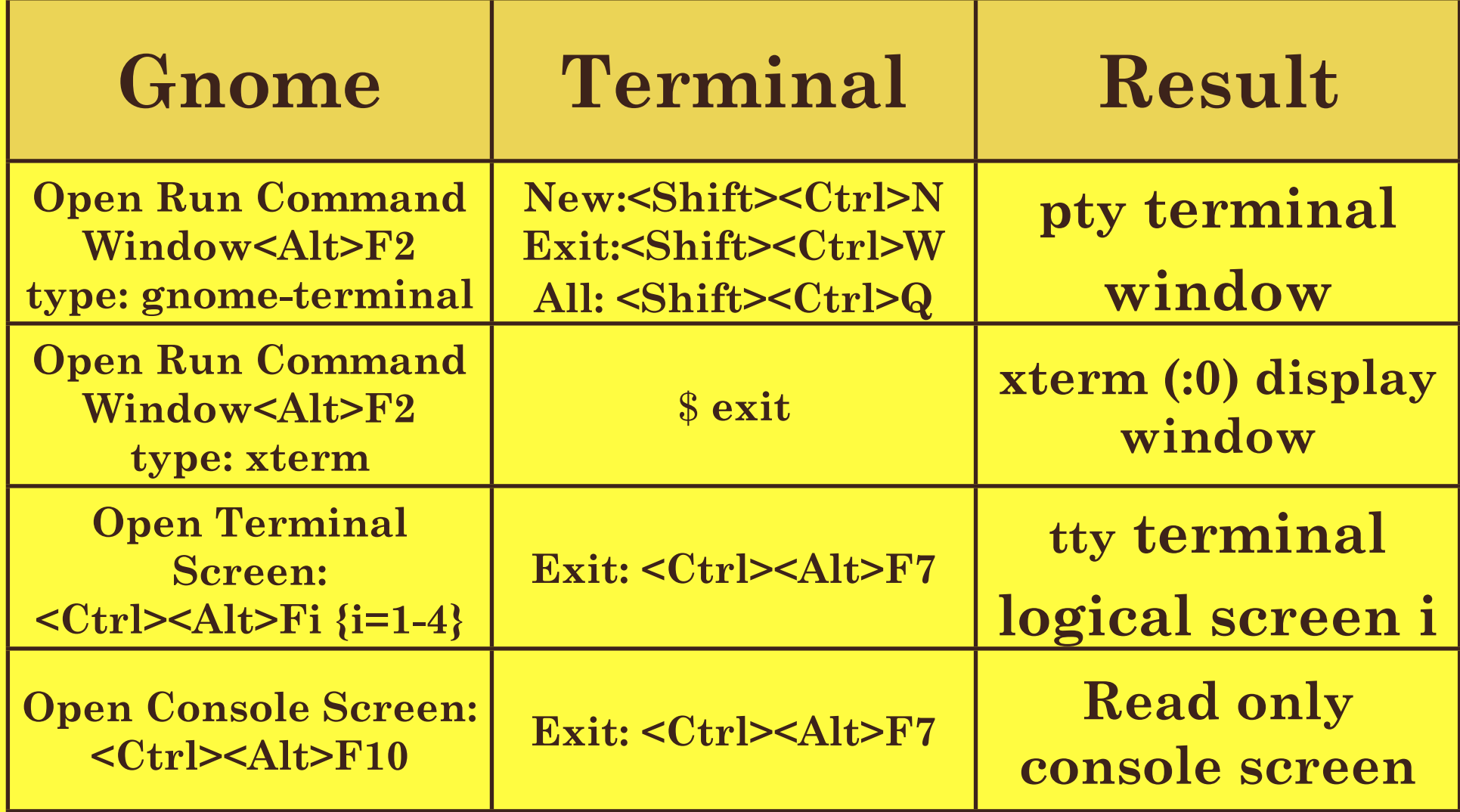

#### useradd $(8)$  Command  $_{w2}$

Adding new users: -Update /etc/passwd and /etc/shadow -Append User's group id to /etc/group -Set an initial password -Create new /home directory with user as owner and proper permissions -Copy default startup files from /etc/skel/ to /home/<userid>/ -Set up user's mail home and aliases -Verify that new account works (login as new user, run: **pwd; ls -la** ) -Add information to your user contact database

## Supporting Commands + Configuration files

- **/usr/sbin/useradd.local # for local customizations**
- **usermod (8)** Modify existing user information in passwd, shadow and group files
- **userdel (8)** Delete User Account
- **passwd (1)** Update password for current/specified user
- **chage (1)** Update password expiration date
- **groupadd (8)** Add a new group name entry to /etc/group
- /etc/passwd {edit with **vipw**}, /etc/shadow,  $\blacklozenge$ /etc/group {edit with **vigr**}
- /etc/default/useradd, /etc/login.defs

#### /etc/passwd Format

\$ **echo " f1 f2 f3 f4\tf5\tf6\tf7"; tail -4 /etc/passwd f1 f2 f3 f4 f5 f6 f7**  katz:x:1000:100:Robert Katz:/home/katz:/bin/bash robert:x:1001:100:Robert Katz:/home/robert:/bin/bash katz2:x:1002:100:Robert Katz 2:/home/katz2:/bin/bash katz3:x:1003:100:Robert Katz 3:/home/katz3:/bin/bash

f1 Unique Username

- f2 placeholder for encrypted password (now in shadow file)
- f3 Unique Userid (UID) Number
- f4 Primary Group id (GID) Number
- f5 Comment Field for real user name and contact
- f6 Initial current directory after successful login
- f7 Program to launch after successful login (usually a shell)
- Reference: **man 5 passwd**

#### /etc/shadow Format

\$ **echo " f1 f2\t\t\tf3\tf4 f5 f6 f7 f8 f9"; sudo tail -4 /etc/shadow f1 f2 f3 f4 f5 f6 f7 f8** 

katz:**\$2y\$2charSalt\$**53charEncryptedpassword:16547:0:99999:7::: robert: **\$2y\$2charSalt\$**53charEncryptedpassword:16548:0:99999:7::: katz2: **\$2y\$2charSalt\$**53charEncryptedpassword:16549:0:99999:7::: katz3: **\$2y\$2charSalt\$**53charEncryptedpassword:16550:0:99999:7:::

#### **f1 Unique username (userid)**

- **f2 Encrypted password (60 characters) \$2y\$-blowfish encryption algorithm used followed by \$2 Char Salt\$ then 69 Char encryption [note: different encryption algorithms have different lengths]**
- **f3 Days since password was changed (0 = Jan 1, 1970)**
- **f4 Days before password can change**
- **f5 Days after which password must change (99999 = 273 yrs)**
- **f6 Days before password will expire to start warning**
- **f7 Days after password expires that account is disabled**
- **f8 Days since account disabled (0 = Jan 1, 1970)**
- Use to view shadow information \$ **sudo chage -l <userid>**  Reference: **man 5 shadow**

## /etc/group Format

- \$ **echo " f1 f2 f3 f4"; grep 'katz' /etc/group f1 f2 f3 f4**  at:x:25:katz man:x:62:katz
	- f1 Unique Group name f2 placeholder for encrypted password (unused) f3 Primary Group id (GID) Number (agrees with f4 in /etc/ passwd) f4 userid memberships (comma separated)
- Reference: **man 5 group**

#### /etc/default/useradd

```
$ cat /etc/default/useradd
# useradd defaults file
GROUP=100
HOME=/home
INACTIVE=-1 #(don't disable when pw expires)
EXPIRE=
SHELL=/bin/bash
SKEL=/etc/skel
CREATE_MAIL_SPOOL=yes
GROUPS=
UMASK=022
NO_GROUPS=true #(don't create group=userid)
```
### User Defaults

- member of **users** group GID=100
- home directory under /home
- Don't disable account when password expires
- starting shell is bash
- starter files
- mail spool creation
- permission mask owner: read, write, execute (access) group and others: read only
- Additional groups none
- Don't create group name = user name
- See /etc/default/useradd file to admire or change

# /etc/login.defs

- **/etc/login.defs Configuration control definitions for the shadow package**
- **Sets up the appropriate environment for new users**
- $\begin{array}{c} \bullet \\ \bullet \end{array}$ **Selected Properties to that can be (re)set: MOTD\_FILE filename for mesgs shown after login ENV\_PATH defines \$PATH=searchable list of dirs** PASS MAX DAYS, PASS MIN DAYS, **PASS\_WARN\_AGE default password expirations UID\_MIN first UID to use when creating new users CREATE\_HOME yes/no re home directory creation USERGROUPS\_ENAB yes = create private group no = all users belong to "users" groupname**

### New User Exercise

1. Type **sudo cp -p /etc/login.defs /etc/login.defs-**2. Type **sudo vim /etc/login.defs** to verify needed settings. Look for parameter CREATE\_HOME and insure it is **yes**; look for USERGROUPS\_ENAB insure it is **no**. Make the changes, type **:wq** Optional: **sudo vimdiffs /etc/login.defs\*** , (**:q!** twice) 3. Type **cd /etc/skel** to make that your current directory. Type **mkdir Pictures Documents** . Change contents of **.bashrc**  to append the line: export EDITOR=/usr/bin/vim . To do this, type **sudo echo "export EDITOR=/usr/bin/vim" >> .bashrc** 4. Type **sudo /usr/sbin/useradd -m -d /home/sharon sharon ;**  type **sudo passwd sharon** (specify the password: 12345678 ) 5. Type **sudo passwd -n 30 -w 3 -x 90 sharon ;**  type **sudo chage -l sharon** to view the results**;** type **su - sharon**

## New User Exercise 2

6. Type **sudo groupadd devproject; groupadd accounting**

7. Use **usermod** to assign sharon user belong to devproject and to accounting via: **sudo usermod -A devproject, accounting sharon (or katz, if it exists) ;** 

8. Type **id sharon;** to verify sharon has been correctly added to the group devproject and lists all the groups for that userid.

#### User Creation Bash Script

```
#!/bin/bash
USAGE="Usage: ./adduser.bash # As root"
# Script to create (add) a new userid with password on SUSE Linux
#
if [ $(id -u) -eq 0 ]; then
    read -p "Enter username : " username
    read -s -p "Enter password : " password
    egrep "^$username" /etc/passwd >/dev/null
    if [ $? -eq 0 ]; then
        ! ! echo "$username exists!"
        ! ! exit 1
    else
        ! ! pass=$(perl -e 'print crypt($ARGV[0], "password")' $password)
        ! ! useradd -m -d /home/$username -p $pass $username
         ! ! [ $? -eq 0 ] && echo "User has been added to system!" || echo "Failed\ 
to add a user!"
    fi
else
    echo "Only root may add a user to the system"
    exit 2
fi
```
#### newusers Batch Command u2

- **newusers (8)** updates and creates sets of new users in a batch command
- Form: \$ **newusers [option(s)] [file]**
- file or STDIN is of the format:  $\blacklozenge$ newuserid:unencrypted pw:uid #:gid #:Comment: Home Dir:ShellToLaunch

```
Creates home directories but no files within (except .xauth). 
\blacklozengePopulate these in a loop via:
   newgroup=users
   for newuser in $(cat newuserfile)
   do
   sudo cp -R /etc/skel ~$newuser
   sudo chown -R $newuser:$newgroup ~$newuser
   done
```
# Removing Users

userdel calls 3 localized scripts in **/usr/sbin**: **userdel.local**, **userdel-pre.local**, [remove cron and systemd user jobs] **userdel-post.local** [rebuild NIS database]

#### Checklist:

-Remove from any local user databases,phonelists -Remove from /etc/aliases or add forwarding address

- -Remove user's crontab file, pending at jobs, print jobs
- -Terminate user processes
- -Verify removal of user from passwd, shadow, group files
- -Remove (or relocate) user's home directory
- -Remove user's mail spool directory
- -Clean up entries on shared calendars, room reservation systems
- -Delete or transfer ownership of any mailinglists run by the user
- -Verify ex-UID files gone: **sudo find <filesystem> -xdev -nouser**

# password Strength

- **Password Strength** is a measure of how effective your password is at resisting guessing and brute-force attacks.
- It is a function of length, complexity and unpredictability.
- Some systems will impose a time-out for 3 failed password entry attempts.

# password Strength (2) ...

- **command-not-found** is in Repository: openSUSE-13.2- Oss, Version: 0.1.0-58.1.4 as a shell extension
- If possible, download \$ **cnf pwgen # or command-not-found pwgen**  \$ **zypper install pwgen** to produce pseudo-random, pronounceable, passwords of varying number, length, character makeup
- Run \$ **pwgen -y -N 6 12** # use **-s** for greater randomness
- Reference: [<https://en.wikipedia.org/wiki/](https://en.wikipedia.org/wiki/Password_strength) [Password\\_strength>](https://en.wikipedia.org/wiki/Password_strength) Also see [<https://xkcd.com/936/>](https://xkcd.com/936/)

# password Managers

- **Tokens** to protect credentials **[what you have:** smart card, USB stick; **what you know**: PIN or password; **What is part of you**: fingerprint, retina, face, hand ]
- **Stateless**: passwords generated on the fly
- **Characteristics**: Browser import, Competitor import, 2 factor authentication, Portable, Export data, Auto password capture, replay, fill in forms, pw Strength report, logins menu, Secure sharing
- **Defends against**: phishing, keyloggers fake/real web site compare • limits to 3 consecutive failed password entries
- Doesn't protect stored password files; local much safer than browser based managers, autofill can be blocked by browsers.

# password Managers (2)

Linux Password Managers with Browser Integration:

- **Encryptr** (GPLv3) [Browser autotyping] cloud-based
- **KeePass**, **KeePassX** (GPLv2) [Browser autotyping] local install

• **Keeper** (Proprietary) local install+ cloud sync

• **Password Safe** (Artistic License 2.0) [Browser autotyping] local install

See: · [<https://en.wikipedia.org/wiki/Password\\_manager>](https://en.wikipedia.org/wiki/Password_manager), • [<https://en.wikipedia.org/wiki/](https://en.wikipedia.org/wiki/Comparison_of_password_managers) Comparison of password managers>, •[<https://en.wikipedia.org/wiki/](https://en.wikipedia.org/wiki/List_of_password_managers) List of password managers>